Românã

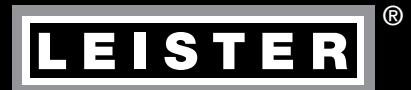

# UNIPLAN 300 / 500

Leister Technologies AG Galileo-Strasse 10 CH-6056 Kaegiswil/Switzerland Tel. +41 41 662 74 74 Fax +41 41 662 74 16 [www.leister.com](https://www.leister.com) [sales@leister.com](mailto:sales%40leister.com?subject=)

# **Cuprins**

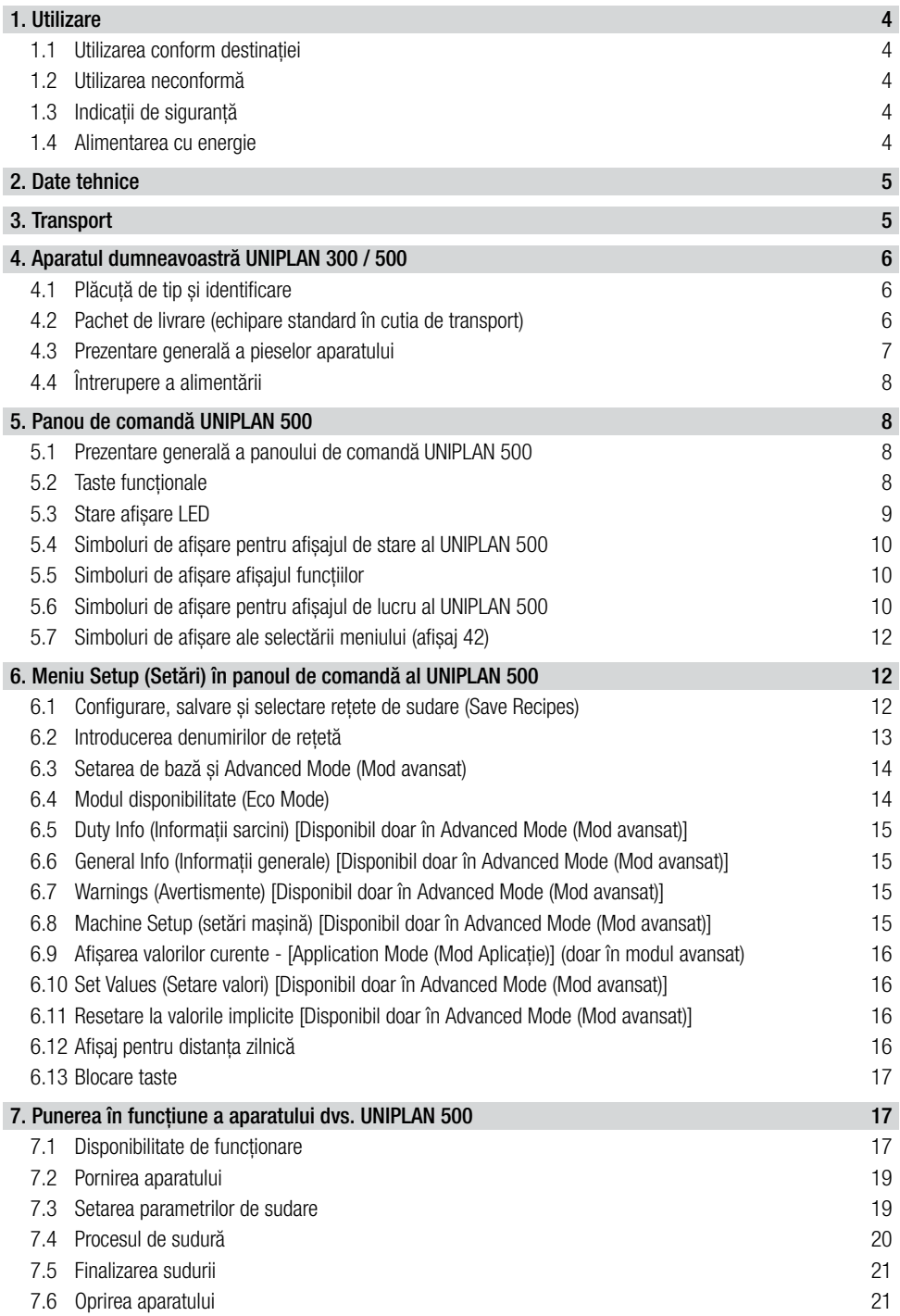

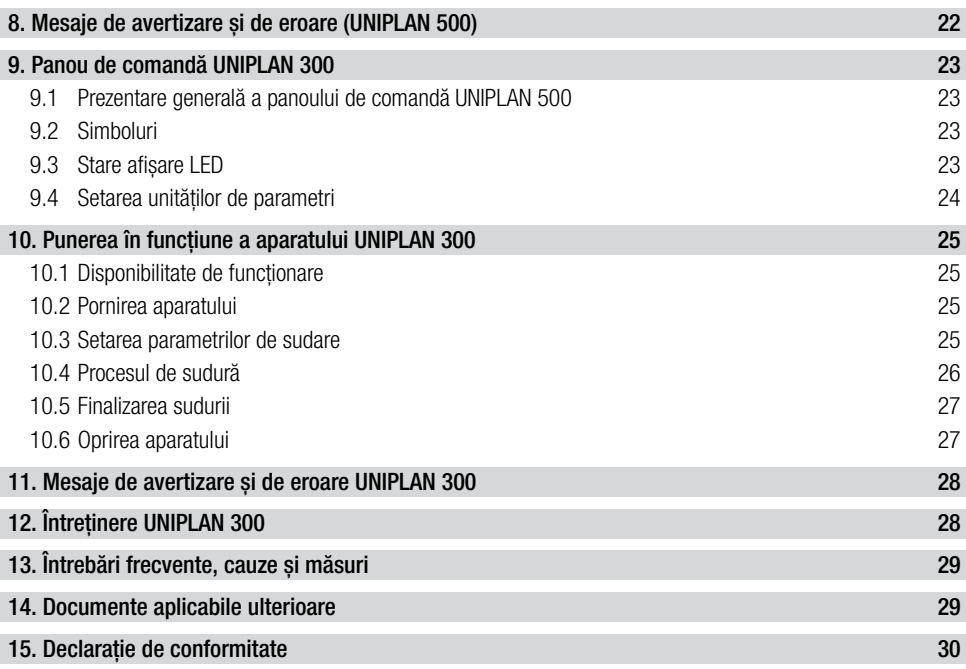

#### <span id="page-3-0"></span>Vă felicităm pentru achiziționarea aparatului dvs. UNIPLAN 300 / 500.

Ați ales un aparat de sudură cu aer cald de înaltă calitate.

Acesta a fost dezvoltat și produs în conformitate cu cele mai recente cunoștințe din industria de prelucrare a materialelor plastice.

La realizarea acestuia au fost folosite materiale de înaltă calitate.

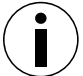

Vă recomandăm să păstrați întotdeauna manualul de utilizare lângă aparat.

# Aparat de sudură cu aer caldUNIPLAN 300 / 500

Mai multe informații despre UNIPLAN 300/500 găsiți pe [www.leister.com](https://www.leister.com)

## 1. Utilizare

#### 1.1 Utilizarea conform destinației

- Aparat de sudură cu aer cald, de mână, pentru sudură de suprapunere, cusături de sudură și sudură a conductelor din PVC, PE și alte materiale similare.
- A se utiliza doar în spații bine ventilate.
- Lățime sudură 20, 30 și 40 mm

Trebuie respectate reglementările privind protecția sănătății din țara respectivă. Nu folosiți niciodată aparatul de sudură cu aer cald într-o atmosferă potențial explozibilă sau ușor inflamabilă și păstrați distanța față de materiale inflamabile sau gaze explozive.

Cititi fișa cu date de securitate a producătorului de material și respectați instrucțiunile din aceasta. Aveți grijă să nu ardeți materialul în timpul procesului de sudură.

#### 1.2 Utilizarea neconformă

Orice altă utilizare sau utilizare rezultată a UNIPLAN 300 / 500 este considerată neconformă destinației.

#### 1.3 Indicații de siguranță

Indicațiile de siguranță cu privire la acest aparat se găsesc în documentul livrat "Safety Instructions – Automatic Welders/Extrusion Welders/Welding Machines".

Acest document se găsește și pe pagina noastră web, la manualele de utilizare.

#### 1.4 Alimentarea cu energie

#### Cablu de alimentare și prelungitor

• Cablul de alimentare (3) trebuie să poată fi mișcat liber și nu trebuie să interfereze cu poziția utilizatorului sau a terților la locul de muncă (risc de împiedicare).

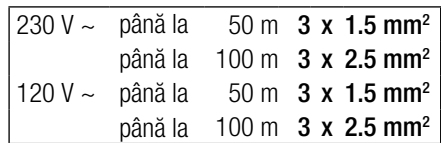

• Prelungitoarele trebuie să fie aprobate pentru locul de utilizare și marcate în mod corespunzător. Dacă este cazul, luați în considerare secțiunea transversală minimă necesară pentru prelungitor.

#### Generatoare pentru alimentarea cu energie

Dacă se utilizează generatoare pentru alimentarea cu energie, asigurați-vă că acestea sunt împământate și prevăzute cu întrerupător de protecție la curenți reziduali FI.

Pentru puterea nominală a generatoarelor, formula este "2 x puterea nominală a aparatului de sudură cu aer cald".

## <span id="page-4-0"></span>2. Date tehnice

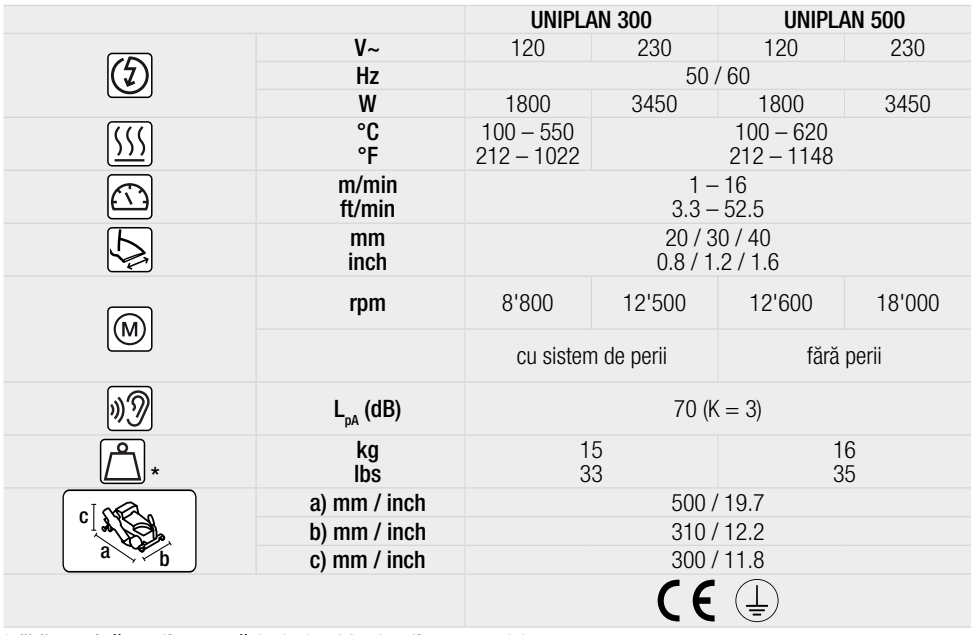

\* fără sarcină suplimentară (15) și cablu de alimentare (3)

Sub rezerva modificărilor tehnice.

## 3. Transport

Respectați reglementările naționale valabile pentru transportul sau ridicarea sarcinilor. Pentru transportul apara-<br>tului de sudură cu aer cald utilizați numai cutia de transport inclusă în pachetul de livrare și transport transport utilizând mânerul furnizat.

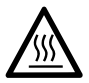

Suflanta de aer cald (9) atinge temperaturi de 650°C. Prin urmare, asigurați-vă că suflanta de aer cald (9) s-a răcit suficient, înainte de transport [consultați Cool Down Mode (Mod răcire)]. Există riscul de arsuri și incendiu.

Nu depozitați niciodată materiale combustibile (de ex. materiale plastice, lemn) în cutia de transport.

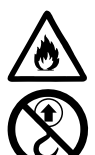

Nu folositi niciodată **mânerul pentru transport (1)** de la aparat sau de la cutia de transport la transportul cu macaraua.

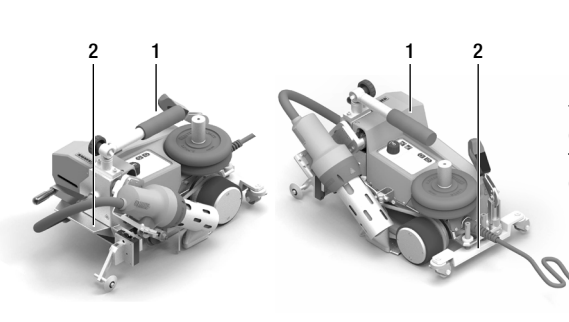

Există riscul de incendiu.

Basculați suflanta de aer cald (9) înainte de transport. Pentru ridicarea manuală a aparatului de sudură cu aer cald, folositi mânerul pentru transport (1) sau mânerele (2) aflate pe carcasa din aluminiu.

# <span id="page-5-0"></span>4. Aparatul dumneavoastră UNIPLAN 300 / 500

## 4.1 Plăcuță de tip și identificare

Denumirea de tip și seria de identificare sunt indicate pe **plăcuta de tip (21)** a aparatului dvs. Preluați aceste informații în manualul dvs. de utilizare. Întotdeauna faceți referire la aceste informații în caz de întrebări adresate reprezentantului nostru sau centrului de service autorizat Leister.

Tip:.................................................................................................................................................................. Nr. serie: ..........................................................................................................................................................

#### Exemplu:

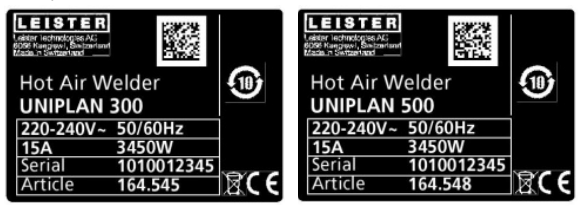

## 4.2 Pachet de livrare (echipare standard în cutia de transport)

#### UNIPLAN 300

- $\bullet$  1 x UNIPLAN 300
- 1 x Ghidaj suprapunere (18)
- $1 \times$  indicații de siguranță
- 1 x Quick Guide (Ghid rapid)
- $1 \times$  catalog principal

#### UNIPLAN 500

- 1 x UNIPLAN 500
- 1 x Mâner pentru transport / mâner de ghidaj scurt (1)
- $2 \times$  Greutate a 1,25 kg (15)
- $\bullet$  1 x Ghidai suprapunere (18)
- 1 x Mecanism de ridicare a materialului (19)
- 1 x Șurub pentru pârghie (20)
- 1 x Consolă pentru tijă de ghidare (21)
- 1 x Bază pentru susținerea greutății (22)
- 1 x Accesorii pentru susținerea greutății (23)
- 1 x Leră pentru setare duze (24)
- 1 x Perie din alamă (25)
- $\bullet$  1  $\times$  indicatii de siguranță
- 1 x Quick Guide (Ghid rapid)
- $1 \times$  catalog principal
- 1 x Ghidaj bavură de sudură (45)

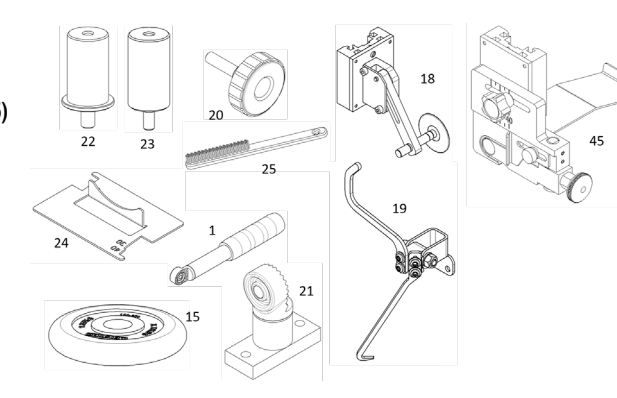

<span id="page-6-0"></span>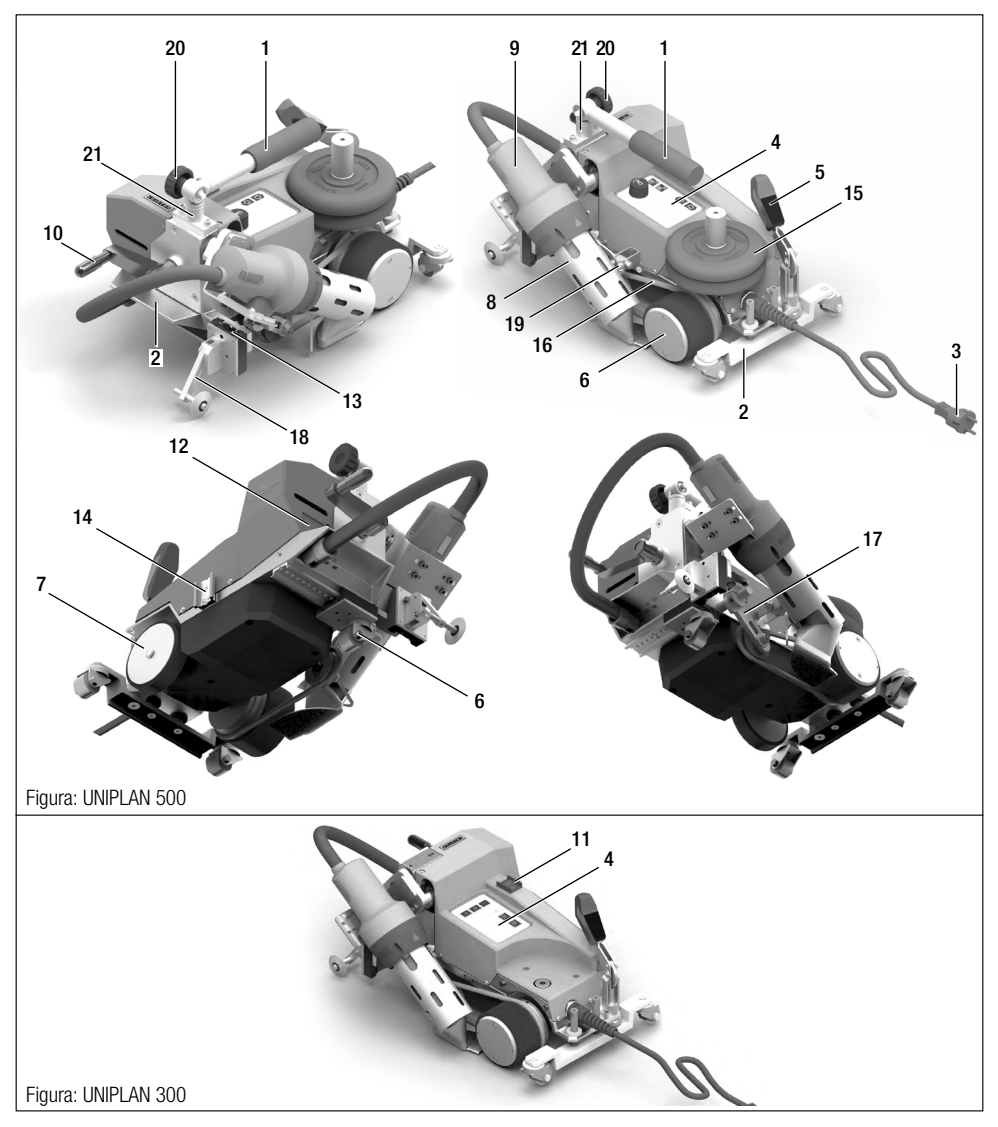

- 1. Mâner pentru transport / tijă de ghidare
- 2. Mânere
- 3. Cablu de alimentare
- 4. Panou de comandă
- 5. Levier pentru retragere automată
- 6. Role motoare/de apăsare
- 7. Rolă de sprijin
- 8. Duză de sudură
- 9. Suflantă de aer cald
- 10. Levier pentru pivotare
- 11. Întrerupător principal
- 12. Plăcuță de tip
- 13. Șină de montaj pentru accesorii
- 14. Șină de montaj pentru trusa de accesorii
- 15. Greutate suplimentară
- 16. Curea dispozitiv de strângere
- 17. Cheie pentru curea dispozitiv de strângere
- 18. Ghid pentru suprapunere
- 19. Mecanism de ridicare a materialului
- 20. Șurub pentru pârghie
- 21. Mâner de ghidaj consolă

## <span id="page-7-0"></span>4.4 Întrerupere a alimentării

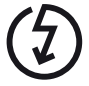

În cazul în care tensiunea de rețea cade, opriți întrerupătorul principal și basculați suflanta de aer cald în poziția de staționare, pentru a evita deteriorarea acesteia.

## 5. Panou de comandă UNIPLAN 500

#### 5.1 Prezentare generală a panoului de comandă UNIPLAN 500

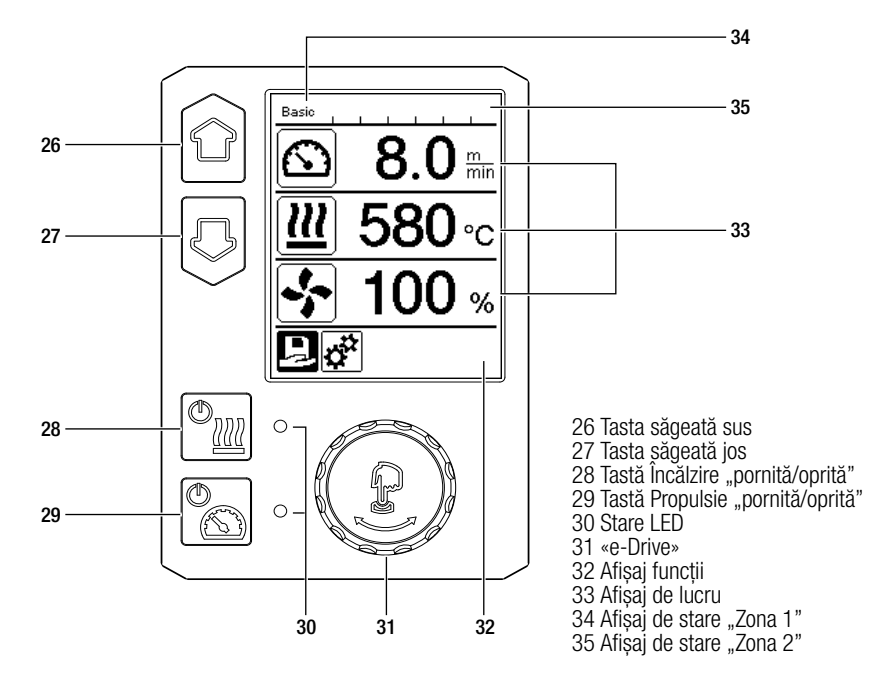

#### 5.2 Taste funcționale

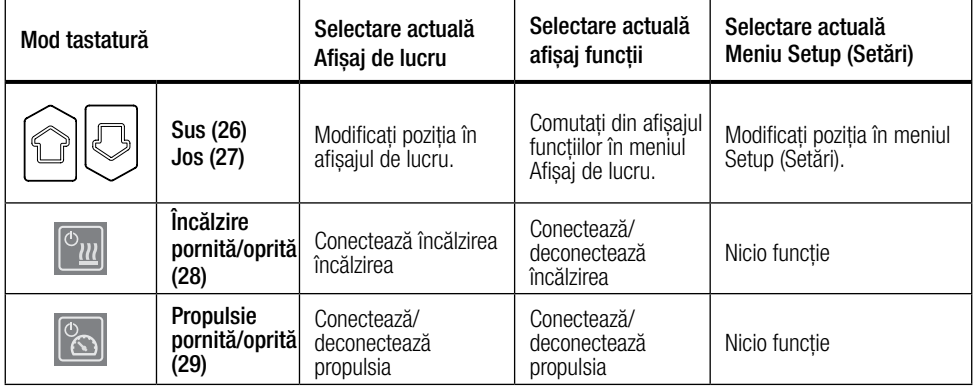

<span id="page-8-0"></span>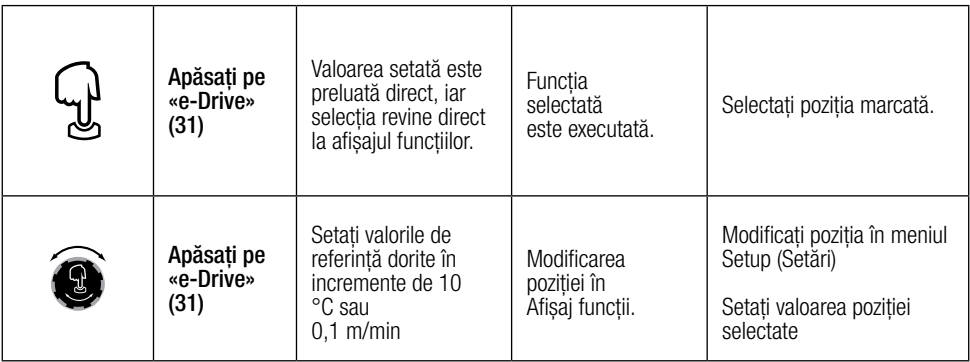

## 5.3 Stare afișare LED

#### Încălzire

LED-ul de la tasta Încălzire "pornită/oprită" (28) indică starea încălzirii.

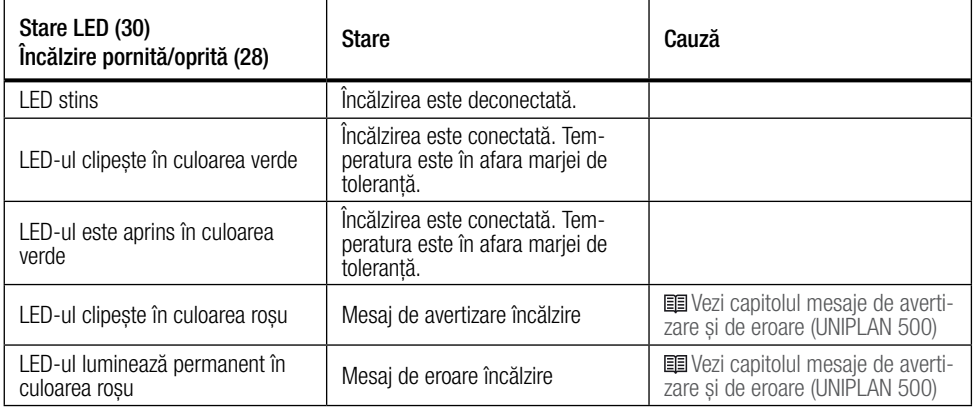

#### Propulsie

LED-ul de la tasta Propulsie "pornită/oprită" (29) indică starea propulsiei.

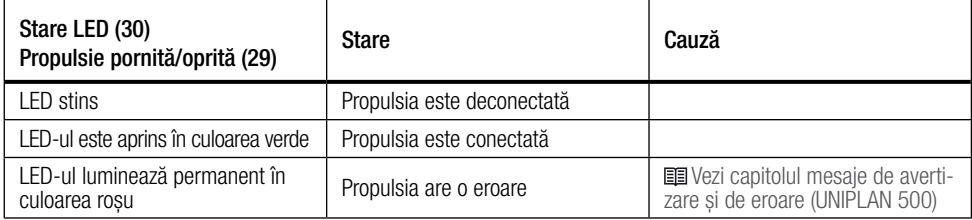

#### Mesaje de avertizare și de eroare

Dacă în timpul functionării încălzirii, pe afisajul de lucru (33), apare un mesaj de avertizare în zona de afișaj de stare 2 (35), acesta este afișat după cum urmează: LED-urile pentru încălzire și propul-<br>sie clipesc verde simultan LED-urile pentru încălzire și propul- Eroare sau avertisment (IIII Vezi capitolul mesaje de averti-<br>Lie clipesc verde simultan 500)

## <span id="page-9-0"></span>5.4 Simboluri de afișare pentru afișajul de stare al UNIPLAN 500

Afișajul de stare este împărțit într-o zonă din stânga și o zonă din dreapta.

#### Afișaj de stare "Zona 1" (34)/stânga

Basic <u>ш</u>

#### Nume profil

- Indică numele profilului de sudură valabil, selectat actual (de ex. Basic).
- Dacă un nume de profil are mai mult de 6 caractere, primele 6 caractere sunt afișate unul după altul, urmate de restul.

#### **Tensiune**

• Tensiunea curentă și numele de profil sunt afișate alternativ.

#### Afișaj de stare "Zona 2" (35)

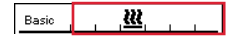

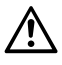

Avertizare generală [Vezi capitolul mesaje de avertizare și](#page-21-0)  de eroare (UNIPLAN 500)

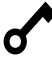

Blocarea butoanelor este<br>
El incălzirea este conectată activată

## 5.5 Simboluri de afișare afișajul funcțiilor

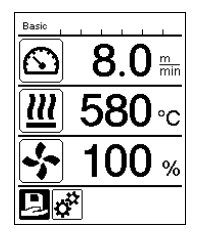

În timpul operării sunt afișate valorile de referință ale parametrilor de sudură (propulsie în m/min,

Indicație privind subtensiunea în rețeaua de energie electrică

Indicație privind supratensiunea în rețeaua de energie electrică

resp. ft/min, temperatură în grade Celsius, resp. Fahrenheit), cantitatea de aer în procente și eventual explicații informative (vezi Application Mode: Afișarea valorilor curente).

Cu ajutorul tastelor săgeți (26 / 27) puteți comuta între parametrii de sudură și puteți adapta în mod individual valorile prin rotirea «e-Drive» (31).

#### 5.6 Simboluri de afișare pentru afișajul de lucru al UNIPLAN 500

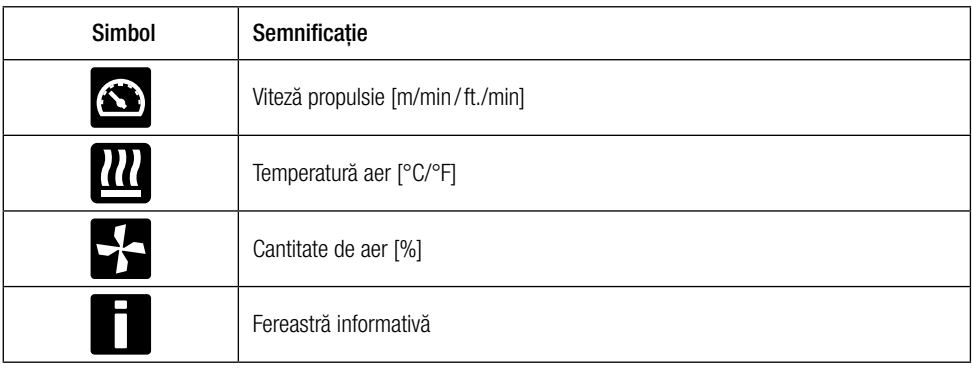

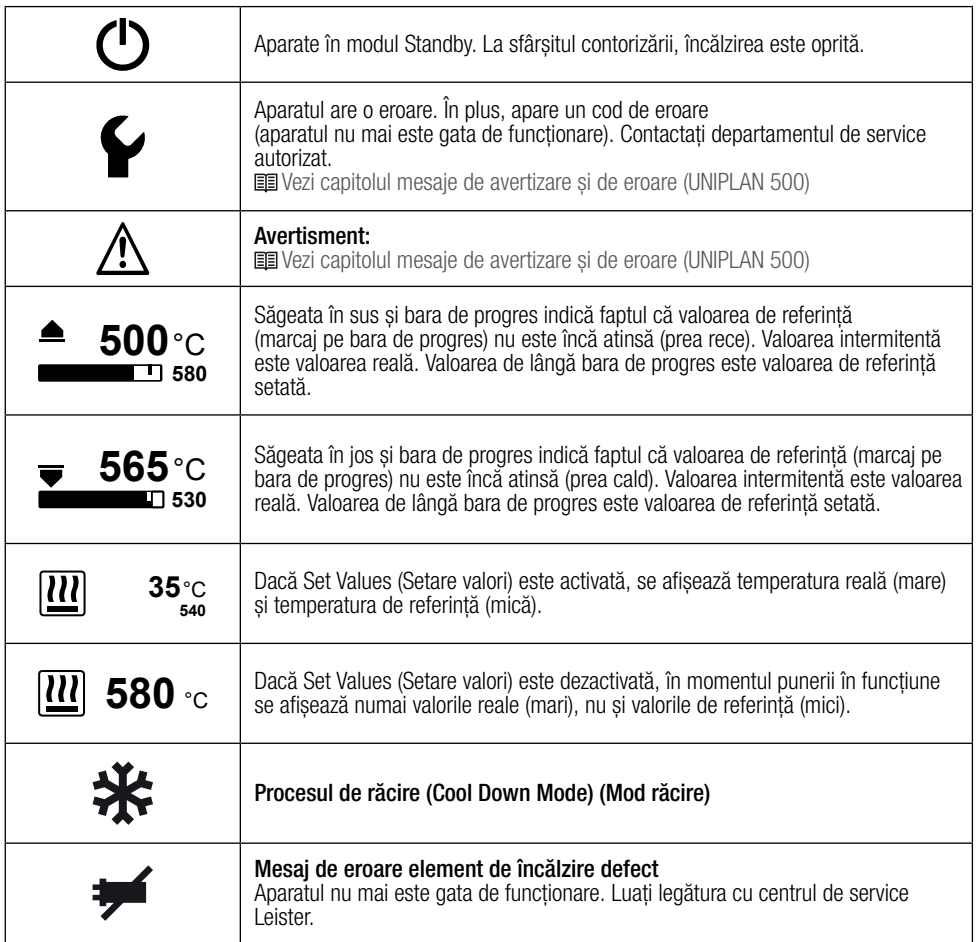

## <span id="page-11-0"></span>5.7 Simboluri de afișare ale selectării meniului (afișaj 42)

Selectați meniul disponibil cu tastele săgeată (26 / 27) din panoul de comandă (4).

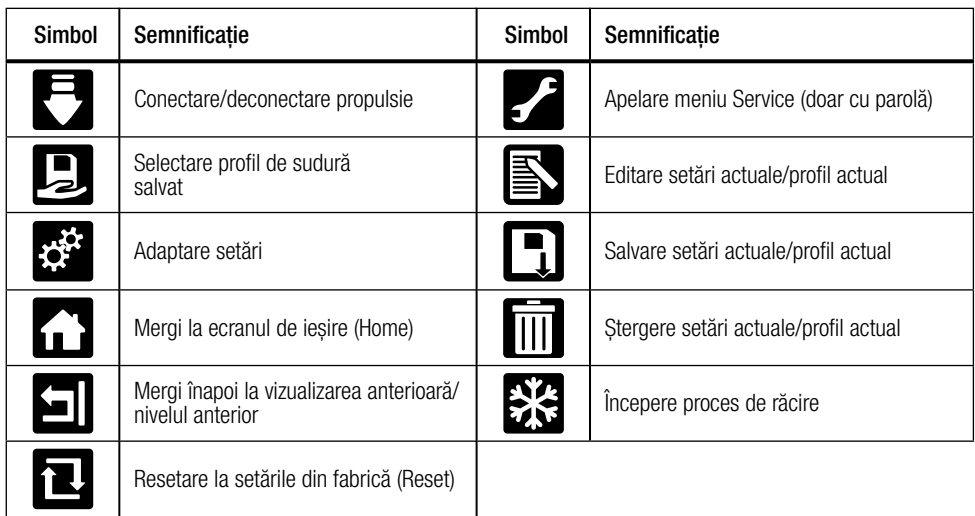

# 6. Meniu Setup (Setări) în panoul de comandă al UNIPLAN 500

## 6.1 Configurare, salvare și selectare rețete de sudare (Save Recipes)

Aparatul dvs. UNIPLAN 500 are peste 15 rețete definite liber și rețeta "BASIC" (DE BAZĂ). Cu "Save recipes", puteți salva setările valorilor de referință pentru parametrii de sudură, propulsie, temperatură aer și cantitate de aer sub o denumire la libera alegere (vezi Introducerea denumirilor de rețetă).

## Crearea unei rețete noi

- 1. Configurați valorile de referință dorite lafișai de lucru, «e-Drive» (31)]
- 2. Selectați și confirmați meniul "Setări" [selectare meniu, «e-Drive» (31)]
- 3. Selectați meniul Save Recipes (Salvare rețete) [selectare meniu, «e-Drive» (31)]
- 4. Selectați și confirmați meniul User-defined (Definit de utilizator) [selectare meniu, «e-Drive» (31)]
- 5. Editati, selectati și confirmati meniul Pozitie selectată [selectare meniu, «e-Drive» (31)]
- 6. Introduceți denumirile de rețetă dorite, de la tastatură selectați Enter (Introducere) (vezi Introducerea denumirilor de retetă) și confirmati [selectare meniu, «e-Drive» (31)]
- 7. Selectați și confirmați meniul Save (Salvare) [selectare meniu, «e-Drive» (31)]

Noua dvs. rețetă este acum salvată și poate fi apelată în orice moment sub numele introdus.

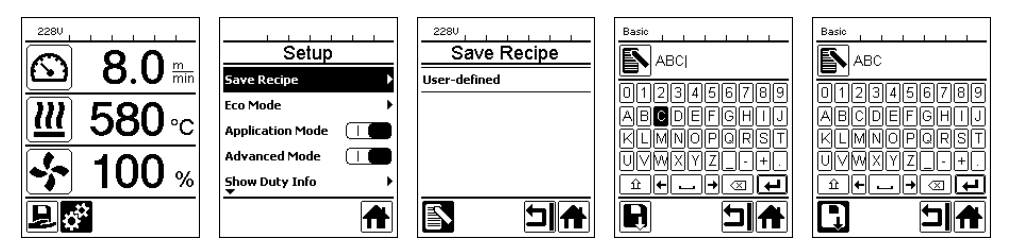

#### <span id="page-12-0"></span>Adaptarea unei anumite rețete

- 1. Configurați valorile de referință dorite lafișai de lucru, «e-Drive» (31)]
- 2. Selectați și confirmați meniul "Setări" [selectare meniu, «e-Drive» (31)]
- 3. Selectați meniul Save Recipes (Salvare rețete) [selectare meniu, «e-Drive» (31)]
- 4. Selectați și confirmați rețeta care trebuie adaptată [selectare meniu, «e-Drive» (31)]
- 5. Selectați și confirmați funcția "Salvare", "Editare poziție selectată" sau "Stergere" [selectare meniu, «e-Drive» (31)]
- 6. Dacă s-a selectat "Editare poziție selectată", introduceți o denumire de rețetă la libera alegere conform pașilor descriși anterior 6 și 7

Noua dvs. rețetă este acum salvată și poate fi apelată în orice moment sub numele introdus.

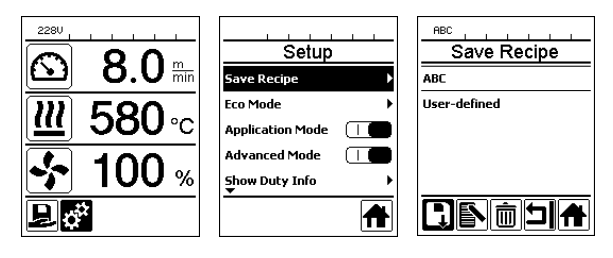

## Selectarea rețetei

- Prin selectarea pictogramei "Retete" din **afișajul funcțiilor (32)**, ajungeți la meniul "Selectare rețete".
- Utilizati tastele săgeti (26/27) pentru a deplasa cursorul la reteta dorită și confirmati cu «e-Drive» (31).
- Dacă modificați valorile de referință din rețetele create de dvs. în timpul operării, acestea nu sunt salvate în rețetă. Când aparatul este repornit, valorile salvate în rețetă apar din nou.
- Dacă la repornirea aparatului, doriți să utilizați ultimele valori de referință utilizate, trebuie să selectați rețeta preprogramată "BASIC" (DE BAZĂ).
- Reteta actuală selectată este întotdeauna indicată în afișajul de stare din "zona 1" (34).

## 6.2 Introducerea denumirilor de rețetă

Denumirile sunt definite prin max. 12 caractere, în modul Tastatură.

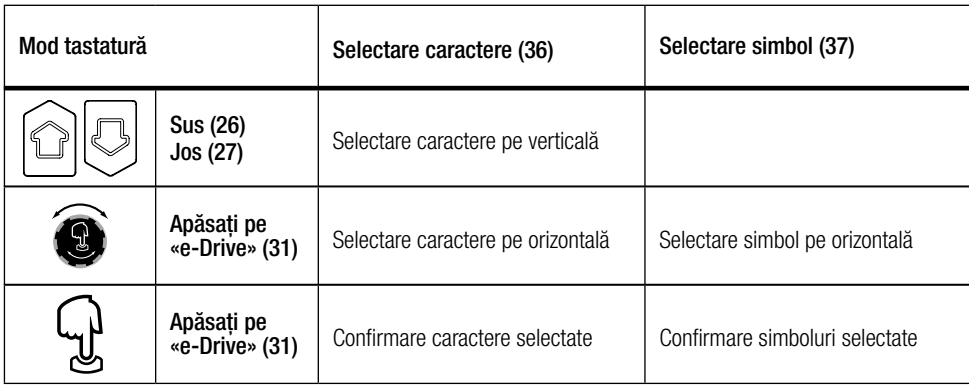

<span id="page-13-0"></span>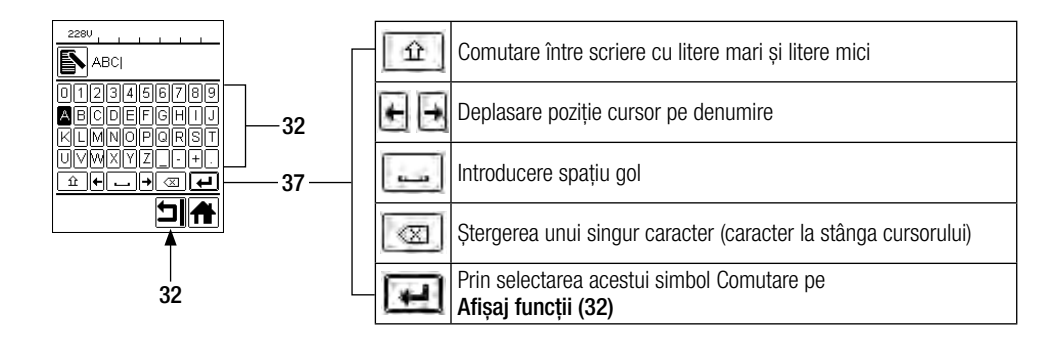

#### 6.3 Setarea de bază și Advanced Mode (Mod avansat)

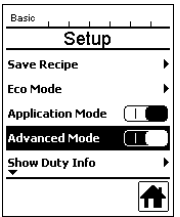

În setarea de bază, puteți accesa meniul Setup (Setări) pentru salvarea rețetei, funcția Standby precum și Application Mode (Mod Aplicație) și Advanced Mode (Mod avansat).

În Advanced Mode (Mod avansat) sunt disponibile informații suplimentare și opțiunile de setare.

#### 6.4 Modul disponibilitate (Eco Mode)

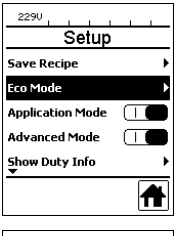

Dacă motorul este oprit, încălzirea este activată și, în timpul definit în intervalul Eco Mode, nu este apăsată nicio tastă, aparatul comută automat în afișajul Standby. Dacă în următoarele 180 de secunde «e-Drive» (31) nu este apăsat, încălzirea comută automat în Cool Down Mode (Mod răcire). Apoi, pe afișaj apare Standby. Dacă se apasă pe «e-Drive» (31), se comută pe modul de lucru.

La livrarea aparatului, modul Standby nu este activat. Intervalul de timp dorit poate fi setat în mod individual prin selectarea meniului Eco Mode cu ajutorul «e-Drive» (31) și apoi se setează valoarea dorită cu «e-Drive» (31).

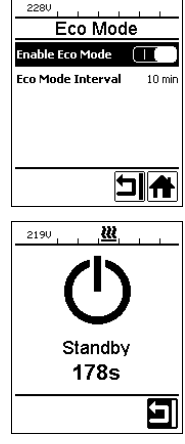

## <span id="page-14-0"></span>6.5 Duty Info (Informații sarcini) [Disponibil doar în Advanced Mode (Mod avansat)]

La Duty Info (Informații sarcini) găsiți informații privind durata de funcționare a aparatului dvs. UNIPLAN 500. Cu ajutorul «e-Drive» (31) , mergeți în meniul Setup (Setări) și confirmați selecția dvs. Acum folosiți «e-Drive» (31) pentru a comuta Advanced Mode (Mod avansat) pe On (Pornit) și apoi selectați Duty Info (Informații sarcini).

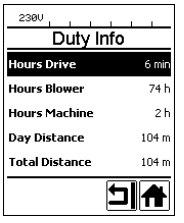

Hours Drive (Ore propulsie): propulsie în funcțiune Hours Blower (Ore suflantă): suflantă în funcțiune Hours Machine (Ore mașină): mașină în funcțiune Day Distance (Distanta zilnică): distanța parcursă de la ultima resetare (trebuie resetată manual) Total Distance (Distantă totală): distanta parcursă de la punerea în funcțiune a aparatului

#### 6.6 General Info (Informații generale) [Disponibil doar în Advanced Mode (Mod avansat)]

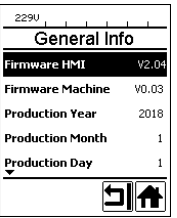

La General Info (Informații generale) sunt disponibile informații despre versiunea software, precum și informații referitoare la data producției.

Cu ajutorul «e-Drive» (31), mergeți în meniul Setup (Setări) și confirmați selecția dvs. Folosiți «e-Drive» (31) pentru a comuta Advanced Mode (Mod avansat) pe On (Pornit) și acum selectați General Info (Informații generale).

#### 6.7 Warnings (Avertismente) [Disponibil doar în Advanced Mode (Mod avansat)]

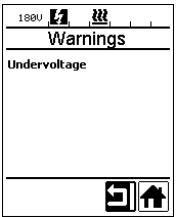

De la caz la caz, mesajele de avertizare sunt afișate în **afișajul de stare zona 2 (35)**. Meniul Warnings (Avertismente) afișează tipul de defecțiune. Dacă defecțiunea este depășită, intrarea dispare.

Cu ajutorul «**e-Drive» (31)**, mergeți în meniul Setup (Setări) și confirmați selecția dvs. Folosiți «**e-Drive» (31)** pentru a comuta Advanced Mode (Mod avansat) pe On (Pornit) și acum selectați Warnings (Avertismente).

#### 6.8 Machine Setup (setări mașină) [Disponibil doar în Advanced Mode (Mod avansat)]

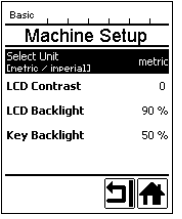

De la «e-Drive» (31) mergeți în meniul Setup (Setări) și confirmați selecția dvs. Acum folosiți «e-Drive» (31) pentru a comuta Advanced Mode (Mod avansat) pe On (Pornit) și apoi selectați Machine Setup (Setare mașină).

Unitate: Setare sistem de măsurare (metric sau imperial) pentru Unit Speed (Viteză unitate) și Unit Heat (Căldură unitate).

LCD Contrast (Contrast pe LCD): adaptare contrast la afișajul cu led

LCD Backlight *(Iluminare de fundal cu LED)*: adaptare iluminare de fundal la afișajul cu LED

Key Backlight (Iluminare de fundal de la tastatură): Adaptare tastatură iluminare de fundal Panou de comandă (4)

#### <span id="page-15-0"></span>6.9 Afișarea valorilor curente - [Application Mode (Mod Aplicație)] (doar în modul avansat)

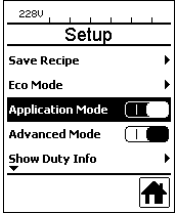

Dacă doriți o prezentare generală a informațiilor relevante, cum ar fi tensiunea de rețea, utilizarea încălzirii etc., selectați meniul Setup (Setări) și confirmați selecția dvs. Acum activați Application Mode (Mod Aplicație).

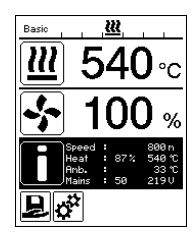

Toate informatiile disponibile (simbol i) sunt afisate acum pe **afisajul de lucru (33)** (vezi Simboluri de afisare ale afisajului de lucru).

#### 6.10 Set Values (Setare valori) [Disponibil doar în Advanced Mode (Mod avansat)]

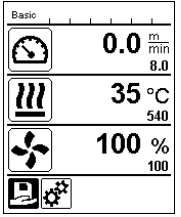

Dacă ați activat funcția Set Values (Setare valori), valoarea reală mare și valoarea de referință mică sunt afișate în **afișajul de lucru (33)**. Acest lucru este valabil pentru viteză și temperatură. Dacă funcția este dezactivată, sunt afișate numai valorile de referință.

Funcția Set Values (Setare valori) este dezactivată din fabrică.

#### 6.11 Resetare la valorile implicite [Disponibil doar în Advanced Mode (Mod avansat)]

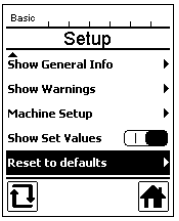

Cu ajutorul «e-Drive» (31), mergeți în meniul Setup (Setări) și confirmați selecția dvs. Acum comutați Advanced Mode (Mod avansat) pe On (Pornit) și apoi selectați Reset to defaults (Resetare la valorile implicite).

Această funcție va restaura la setările din fabrică toate valorile setate în mod individual. Reset (Resetare) afectează Setup (Setările)), precum și rețetele. Confirmați selecția, apăsând tasta stânga jos (resetare la setările din fabrică/Reset).

#### 6.12 Afișaj pentru distanța zilnică

Distanța este înregistrată de îndată ce propulsia funcționează. Distanța zilnică poate fi apelată după cum urmează:

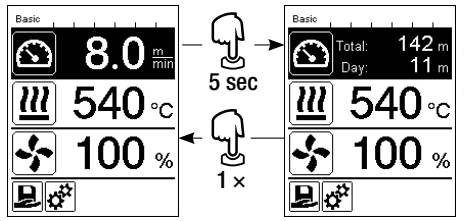

Utilizați **tastele săgeată "Sus" (26)** și **"Jos" (27)** pentru a denlasa cursorul la Viteză în **afisaiul de lucru (33)**. Tineti «e-Drive» (31) apăsat timp de 5 secunde. Afișajul de viteză afișează acum valorile Distanței zilnice și Distanța totală.

Dacă se apasă scurt pe «e-Drive» (31) , viteza este afișată din nou în afișajul de lucru (33).

#### <span id="page-16-0"></span>Resetarea Distanței zilnice

Distanța zilnică poate fi resetată numai când propulsia este oprită.

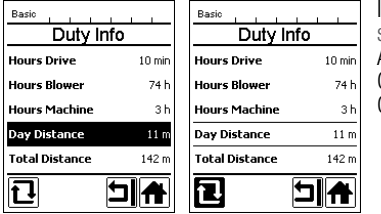

În articolul de meniu "Duty Info" [国 vezi capitolul Duty Info (Informatii sarcini)] selectati rândul "Day Distance" (Distanta zilnică). Apoi, cursorul marchează automat pictograma "Resetare contor ore". Confirmati de la «**e-Drive» (31)** Contorul de ore este acum resetat.

#### 6.13 Blocare taste

Aparatul UNIPLAN 500 este prevăzut cu funcție de blocare a tastelor. Aceasta blochează cele patru taste și «e-Drive» (31) de pe panoul de comandă (4). Prin apăsarea simultană a tastelor săgeți (26/27) timp de cel puțin 2 secunde, blocarea tastelor este activată, resp. dezactivată. Când blocarea tastelor este activă, acest lucru este indicat în bara de stare.

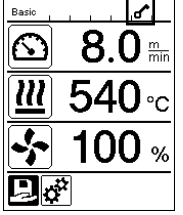

## 7. Punerea în funcțiune a aparatului dvs. UNIPLAN 500

#### 7.1 Disponibilitate de funcționare

Înainte de punerea în funcțiune, verificați cablul de alimentare (3) și ștecărul, precum și prelungitorul cu privire la daune electrice și mecanice. Nu este permisă utilizarea cablurilor de alimentare și a ștecărelor defecte, există riscul de electrocutare.

Dacă utilizați aparatul de sudură cu aer cald pe masă, supravegheați-l în permanență, pentru a evita căderea acestuia de pe masă.

Pentru activități de teren de lungă durată, este recomandată utilizarea unei tije de ghidare mai lungi, din motive ergonomice. Aceasta este disponibilă în gama de accesorii.

#### Setarea duzelor de sudură (8)

- Setarea de bază a duzei de sudură (8) este efectuată în fabrică.
- Verificați setarea de bază a duzei de sudură (8).

Verificarea poate fi efectuată cu ajutorul lerei pentru duze (24) sau conform detaliilor de la A și B.

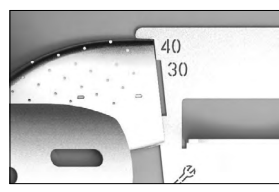

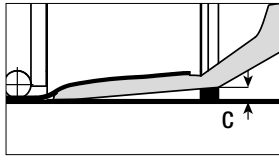

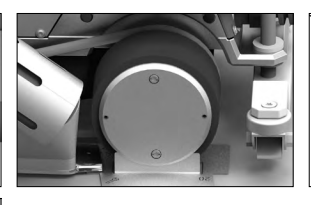

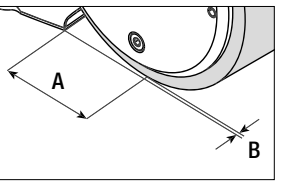

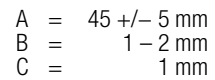

#### Montare tijă de ghidare (1)

• Montați tija de ghidare (1) cu ajutorul șurubului pentru pârghie (20) și aduceți-o în poziția dorită

#### Așezați greutatea suplimentară (15)

• Montați baza pentru susținerea greutății (22), dacă este necesar, montați accesoriile bazei pentru sustinerea greutății (23), asezați greutatea (15) (cel mult sapte greutăți suplimentare)

#### Setare ghidaj suprapunere (18)

Rola ghidajului de suprapunere (18) este prevăzută cu peste 4 marcaje

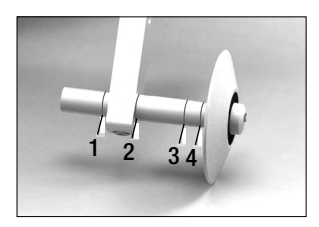

- 1: neutilizat
- 2: Marcaj 40 / 30 / 20 mm suprapunere (setare din fabrică)
- 3: neutilizat
- 4: Bandă de marcaj 40 mm

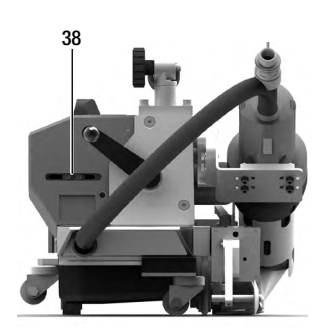

#### Setare comutator de pornire

Slăbiți elementele de fixare ale comutatorului de pornire (38) și deplasați-le, dacă este necesar. O deplasare spre stânga provoacă o întârziere mai mare a sistemului de acționare, o deplasare spre dreapta cauzează o scurtare a timpului acestuia. Acest lucru permite creșterea sau scăderea preîncălzirii în zona de începere.

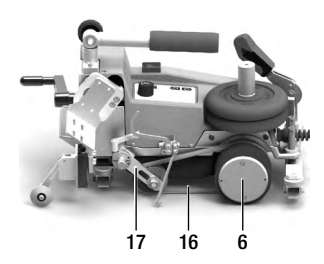

#### Setare curea dispozitiv de strângere (16)

Verificați poziția curelei dispozitivului de strângere (16). Cureaua dispozitivului de strângere (16) trebuie să fie paralelă cu rolele motoare/ de apăsare (6). Cheia pentru cureaua dispozitivului de strângere (17) poate fi ajustată, dacă este cazul.

#### <span id="page-18-0"></span>7.2 Pornirea aparatului

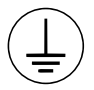

Conectați aparatul la o priză cu conductor de protecție. Nicio întrerupere a conductorului de protecție în interiorul sau în exteriorul aparatului nu este permisă. Folosiți doar prelungitoare cu conductor de protecție.

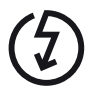

Tensiunea nominală menționată pe aparat trebuie să corespundă cu tensiunea de rețea de la fața locului. EN 6100-3-11; UNIPLAN 500 Z<sub>max</sub> = 0.384Ω + j 0.240Ω; UNIPLAN 300 Z<sub>max</sub> = 0.377Ω + i 0.236Ω. La nevoie, consultati compania de distributie a energiei. În cazul în care tensiunea de rețea cade, opriți întrerupătorul principal (11) și basculați suflanta de aer cald (9) în poziția de staționare, pentru a evita deteriorarea acesteia.

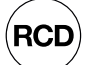

Când aparatul este utilizat pe șantierele de construcție, un întrerupător de protecție la curenți reziduali FI este absolut necesar pentru protecția personalului care lucrează acolo.

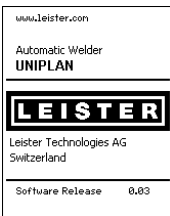

Basculați suflanta de aer cald (9) în poziția de staționare și conectați aparatul de sudură cu aer cald la tensiunea de rețea.

Conectați aparatul de sudură cu aer cald de la **întrerupătorul principal (11)**.

După pornire, pentru o scurtă perioadă de timp pe afișaj apare ecranul de pornire cu numărul de versiunii actuale de software, precum și denumirea aparatului.

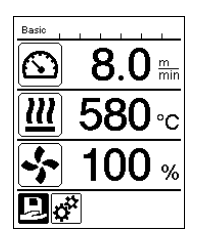

Dacă aparatul a fost lăsat să se răcească în prealabil, urmează o afișare statică a valorilor de referință ale ultimului profilului utilizat (în timpul primei puneri în funcțiune a aparatului este afișat profilul Basic).

#### În această etapă, încălzirea nu este încă conectată!

Acum, selectați profilul de sudură corespunzător sau setați parametrii de sudură în mod individual (vezi Setarea parametrilor). Acum conectați încălzirea (tasta Încălzire pornită/oprită, 28).

Verificați apoi sudura, respectând instrucțiunile de sudură ale producătorul de material și/sau standardele sau directivele naționale și verificați rezultatele. Dacă este necesar, adaptați profilul de sudură.

#### 7.3 Setarea parametrilor de sudare

La UNIPLAN 500 puteți regla în mod individual valorile de referință ale celor trei parametri de sudură în orice moment, chiar și în timpul operării în derulare.

#### Pentru aceasta, procedați după cum urmează:

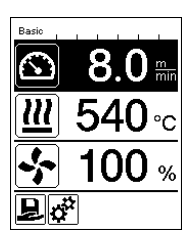

#### Selectare:

Selectați parametrul ce urmează a fi schimbat cu aiutorul **tastelor săgeți (26 / 27)**.

#### Afișare:

Zona selectată este evidențiată printr-un fundal întunecat.

#### Setare:

Rotiți «e-Drive» (31) pentru a adapta valoarea de referință selectată conform nevoilor dvs.

#### <span id="page-19-0"></span>7.4 Procesul de sudură

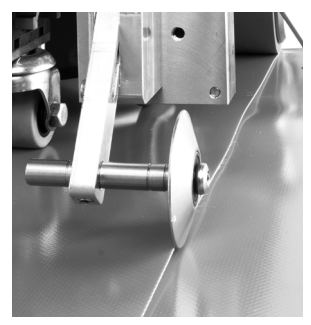

#### Poziționarea aparatului

- Verificați dacă materialul care urmează să fie sudat este curat între suprapuneri, precum și în partea superioară și cea inferioară.
- Apoi, verificați dacă duza de sudură (8), rolele motoare/de apăsare (6) și cureaua dispozitivului de strângere (16) sunt curate.
- Acum ridicați aparatul de sudură cu aer cald cu ajutorul mecanismului de ridicare (5) și mutați aparatul în poziția de sudură dorită.
- Basculați apoi rola ghidajului de suprapunere (18) în jos.
- Aveți grijă ca rola ghidajului de suprapunere (18) să fie poziționată în linie cu marginea exterioară a rolei de apăsare (6).

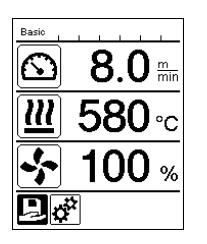

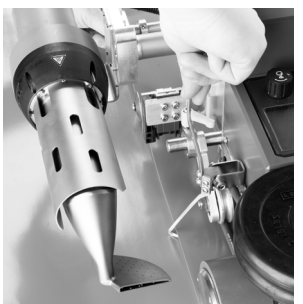

#### Pregătirea sudurii

- Imediat ce încălzirea a fost conectată, va apărea o afișare dinamică a temperaturii actuale a aerului cu bara de progres (valori de referință și valori reale).
- Asigurați-vă că temperatura de sudură este atinsă înainte de a începe lucrul (timpul de încălzire este de 3 − 5 minute).
- Coborâți apoi aparatul de sudură cu aer cald cu ajutorul mecanismului de ridicare (5).
- Ridicați ușor prelata aflată în partea de sus, în spatele aparatul și trageți de maneta mecanismului de ridicare a materialului (19) în direcția suflantei cu aer cald, până când prelata se află deasupra manetei. Se asigură astfel introducerea duzei între cele două prelate.

#### Începerea sudurii

- Acționați maneta pentru mecanismul de pivotare (10), suflanta de aer cald (9) va coborî automat, iar duza de sudură va fi introdusă între prelate.
- Maneta mecanismului de ridicare a materialului (19) este activată automat atunci când este acționată pivotarea și declanșează maneta inferioară.
- Motorul de propulsie pornește automat, imediat ce suflanta de aer cald (9) este pivotată.

Puteți porni sistemul de acționare în orice moment cu ajutorul tastei Propulsie pornită/oprită (29).

#### <span id="page-20-0"></span>Deplasare aparat în timpul procesului de sudură

Deplasați aparatul de sudură cu aer cald pe tija de ghidare (1) sau pe carcasă de-a lungul suprapunerii și aveți grijă la poziția rolei ghidajului de suprapunere (18).

Ghidați aparatul de sudură cu aer cald fără presiune, pentru a evita greșelile de sudură.

#### Verificare parametri în timpul funcționării

Viteza de sudură, temperatura aerului și cantitatea de aer sunt monitorizate continuu. Dacă o valoare reală se abate de la valoarea de referință conform profilului de sudură sau setărilor individuale, acest lucru

Este indicat în afișajul de lucru (33).

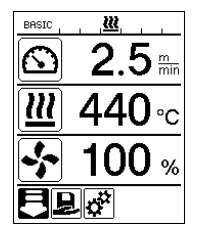

Valoarea reală corespunde valorii de referință.

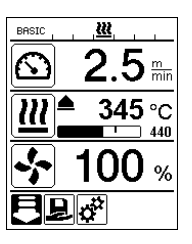

Valoarea reală a temperaturii aerului este mai mică decât valoarea de referință.

Procesul de încălzire este semnalizat intermitent; săgeata indică în sus, bara de progres vizualizează gradul valorii temperaturii dorite.

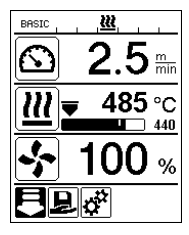

Valoarea reală a temperaturii aerului este mai mare decât valoarea de referință.

Procesul de răcire este semnalizat intermitent; săgeata indică în jos, bara de progres vizualizează gradul valorii temperaturii dorite.

#### 7.5 Finalizarea sudurii

După sudură, actionati maneta pentru mecanismul de pivotare (10) până la oprirea sa. Suflanta de aer cald (9) și propulsia sunt și ele oprite.

Basculați apoi **rola ghidajului de suprapunere (18)** în sus și ridicați aparatul de sudură cu aer cald cu ajutorul mecanismului de ridicare (5).

#### 7.6 Oprirea aparatului

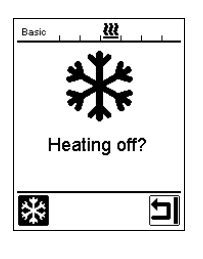

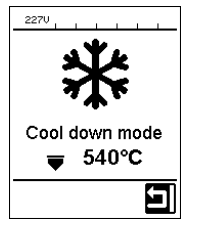

- Deconectați încălzirea de la tasta Încălzire pornită/oprită (28).
- Afișajul "Heating off" (Încălzire oprită) apare pe afișaj, iar după apăsarea «e-Drive» aparatul se comută în Cool Down Mode [consultați Cool Down Mode (Mod răcire)].
- După aprox. 5 minute, suflanta se deconectează automat.
- Apoi deconectați aparatul de la întrerupătorul principal (11) și separați cablul de alimentare (3) de la reteaua electrică.
	- Asteptati până când aparatul se răcește.
	- Verificați cablul de alimentare (3) și ștecărul cu privire la daune electrice si/sau mecanice. Nu este permisă utilizarea cablurilor de alimentare și a ștecărelor defecte, există riscul de electrocutare.
	- Curățați duza de sudură (8) cu o perie din alamă.

## <span id="page-21-0"></span>8. Mesaje de avertizare și de eroare (UNIPLAN 500)

De la caz la caz, mesajele de avertizare și de eroare sunt afișate în afișajul de stare (34) sau în afișajul de lucru (33). În cazul în care apare un mesaj de avertizare, puteți continua să lucrați, dacă acest lucru este necesar.

Când apare un mesaj de eroare, nu puteti continua să lucrati. Încălzirea se deconectează automat, suflanta pornește, iar propulsia este blocată. Codurile de eroare corespunzătoare apar imediat pe afisajul de lucru (33). Puteți apela în orice moment informații specifice privind natura erorii sau avertismentului din meniul Setup (Setări), la Warnings (Avertismente).

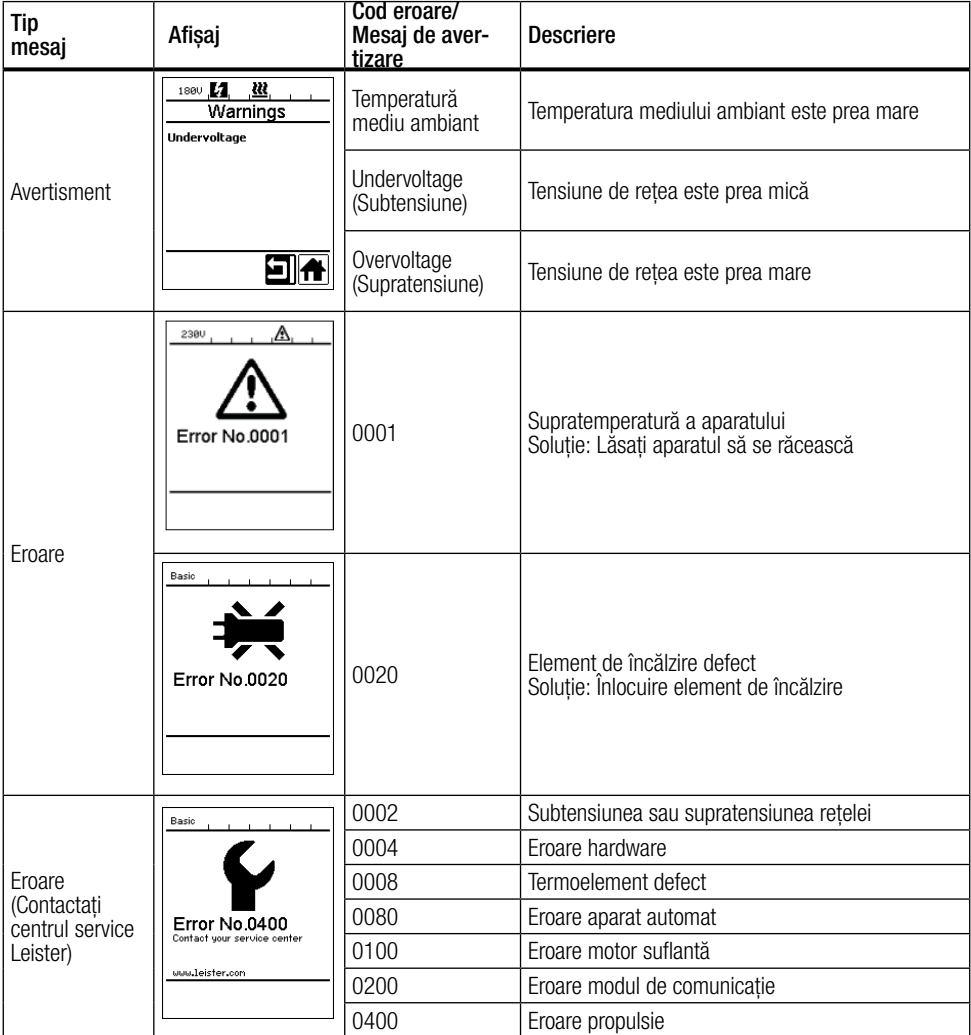

# <span id="page-22-0"></span>9. Panou de comandă UNIPLAN 300

#### 9.1 Prezentare generală a panoului de comandă UNIPLAN 500

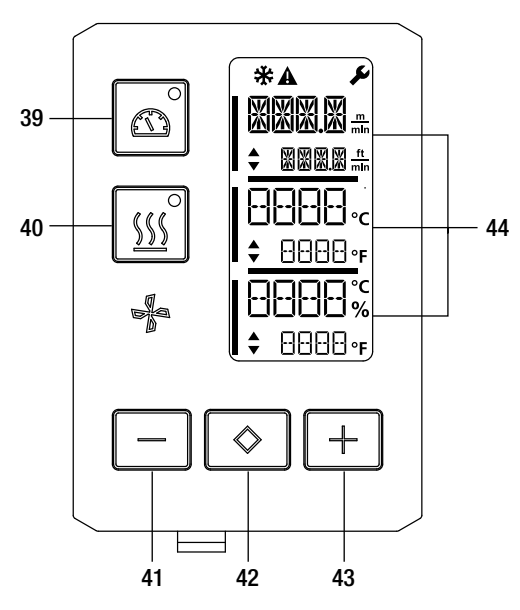

39. Tasta Propulsie "pornită/oprită" cu LED-ul de stare

40. Tasta Încălzire "pornită/oprită" cu LED-ul de stare

- 41. Tasta "Minus"
- 42. Tastă Confirmare
- 43. Tasta "Plus"
- 44. Câmpuri de afișaj Valorile reale cresc, valorile de referință scad. În marginea din stânga se află cursorul, pe marginea dreaptă se află unitatea de parametru.

#### 9.2 Simboluri

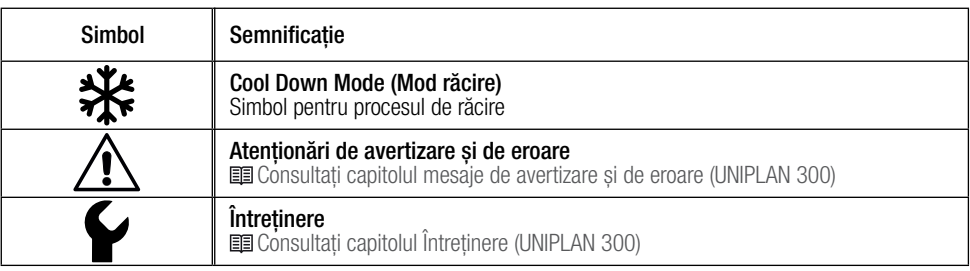

#### 9.3 Stare afișare LED

#### Încălzire

momenco<br>LED-ul de la tasta Încălzire "pornită/oprită" (40) indică starea încălzirii.

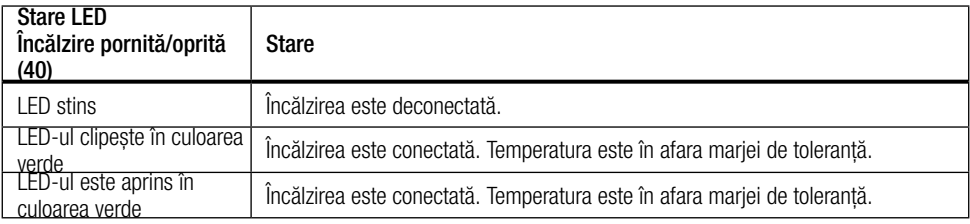

<span id="page-23-0"></span>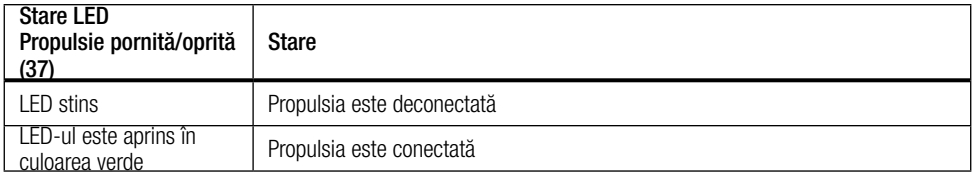

#### Încălzire și propulsie

nocă cele două LED-uri de la tasta Încălzire "pornită/oprită" (40) și tasta Propulsie "pornită/oprită" (39) clipesc simultan, există o eroare ( i capitolul Mesaje de avertizare și de eroare) (UNIPLAN 300).

## 9.4 Setarea unităților de parametri

Unitățile pentru viteza de sudură și pentru temperatură pot fi modificate.

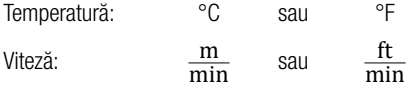

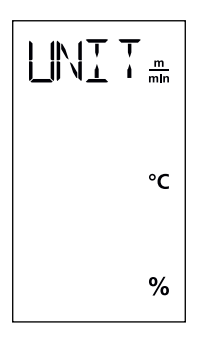

Apăsați și țineți apăsate tastele Propulsie "pornită/oprită" (39) și Încălzire "pornită/ oprită" (40) și porniți aparatul de la întrerupătorul principal (11). Acum pe afișaj apare "UNIT" (UNITATE). Confirmați de la tasta de confirmare (42) și utilizați tastele Minus/ Plus (41/43) pentru a seta unitățile dorite. Confirmați de la tasta de confirmare (42) și selectați "SAVE" (SALVARE) de la tasta Plus (41). Confirmați de la tasta de confirmare (42), unitățile sunt acum salvate.

Ulterior, aparatul este repornit automat.

# <span id="page-24-0"></span>10. Punerea în funcțiune a aparatului UNIPLAN 300

#### 10.1 Disponibilitate de funcționare

Înainte de punerea în funcțiune, verificați cablul de alimentare (3) și ștecărul, precum și prelungitorul cu privire la daune electrice și mecanice. Nu este permisă utilizarea cablurilor de alimentare și a ștecărelor defecte, există riscul de electrocutare.

Dacă utilizați aparatul de sudură cu aer cald pe masă, supravegheați-l în permanență, pentru a evita căderea acestuia de pe masă.

Pentru activități de lungă durată, este recomandată utilizarea unei tije de ghidare, din motive ergonomice. Gama de accesorii include atât o tijă de ghidare scurtă (pentru utilizare pe masă), cât și una lungă (utilizare pe podea).

#### Setarea duzelor de sudură (8)

[Vezi capitolul 7.1](#page-16-0)

#### Setare ghidaj suprapunere (18)

**国**[Vezi capitolul 7.1](#page-16-0)

#### Setare comutator de pornire

[Vezi capitolul 7.1](#page-16-0)

#### Setare curea dispozitiv de strângere (16)

[Vezi capitolul 7.1](#page-16-0)

#### 10.2 Pornirea aparatului

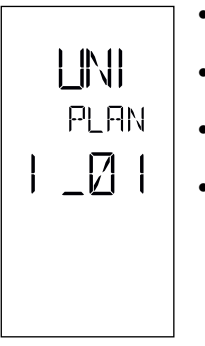

- Conectați aparatul de sudură cu aer cald de la întrerupătorul principal (11) , dacă ați pregătit mediul de lucru și aparatul de sudură cu aer cald conform descrierii.
- După pornire, pentru o scurtă perioadă de timp pe afișaj apare ecranul de pornire cu numărul de versiune al versiunii actuale de software, precum și denumirea aparatului.
- Dacă aparatul a fost lăsat să se răcească în prealabil, apare un afișaj static al ultimelor valori de referință setate
- În această etapă, încălzirea nu este încă conectată

#### 10.3 Setarea parametrilor de sudare

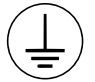

Conectați aparatul la o priză cu conductor de protecție. Nicio întrerupere a conductorului de protecție în interiorul sau în exteriorul aparatului nu este permisă. Folosiți doar prelungitoare cu conductor de protecție.

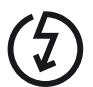

Tensiunea nominală menționată pe aparat trebuie să corespundă cu tensiunea de rețea de la fața locului. EN 6100-3-11; UNIPLAN 500 Z<sub>max</sub> = 0.384Ω + j 0.240Ω; UNIPLAN 300 Z<sub>max</sub> = 0.377Ω  $+$  j 0.236Ω. La nevoie, consultati compania de distributie a energiei. În cazul în care tensiunea de rețea cade, opriți întrerupătorul principal (11) și basculați suflanta de aer cald (9) în poziția de staționare, pentru a evita deteriorarea acesteia.

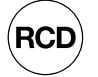

Când aparatul este utilizat pe șantierele de construcție, un întrerupător de protecție la curenți reziduali FI este absolut necesar pentru protecția personalului care lucrează acolo.

<span id="page-25-0"></span>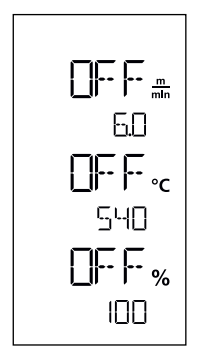

Dacă propulsia este deconectată, parametrii de sudură Temperatură, Cantitate de aer și Viteză sunt setați în câmpurile de afisaj (44) după cum urmează: Mutați cursorul pe parametrul dorit cu ajutorul **tastei de confirmare (42).** Setați valorile parametrilor selectați cu ajutorul tastelor Plus / Minus(41/43).

Atunci când propulsia este conectată, parametrii de sudură sunt setați exact la aceeași valoare și preluați imediat. Cursorul revine automat pe rândul Viteza propulsiei după 5 secunde.

## 10.4 Procesul de sudură

#### Pregătirea sudurii

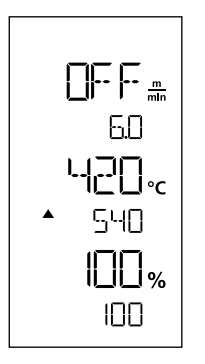

- Imediat ce încălzirea a fost conectată, va apărea un afișaj dinamic al temperaturii actuale a aerului (valori de referință și valori reale).
- Asigurați-vă că temperatura de sudură este atinsă înainte de a începe lucrul (timpul de încălzire este de 3 − 5 minute).
- Pliați în sus prelata superioară din spatele rolei de apăsare. Se asigură astfel introducerea duzei între cele două prelate.

#### Începerea sudurii

- Acționați maneta pentru mecanismul de pivotare (10), suflanta de aer cald (9) va coborî automat, iar duza de sudură va fi introdusă între prelate.
- Motorul de propulsie pornește automat, imediat ce suflanta de aer cald (9) este pivotată.

Puteți porni sistemul de acționare în orice moment cu ajutorul tastei Propulsie "pornită/oprită" (39).

#### Deplasare aparat în timpul procesului de sudură

Deplasați aparatul de sudură cu aer cald pe tija de ghidare sau pe carcasă de-a lungul suprapunerii și aveți grijă la poziția rolei ghidajului de suprapunere (18).

Ghidați aparatul de sudură cu aer cald fără presiune, pentru a evita greșelile de sudură.

#### <span id="page-26-0"></span>Verificare parametri în timpul funcționării

Viteza de sudură, temperatura aerului și cantitatea de aer sunt monitorizate continuu. Dacă o valoare reală se abate de la valoarea de referință a setărilor selectate, acest lucru este indicat în afișajul de lucru (44).

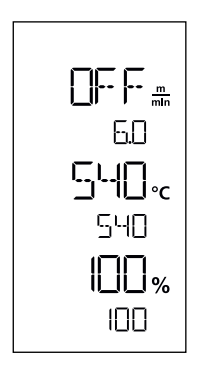

Valoarea reală corespunde valorii de referință.

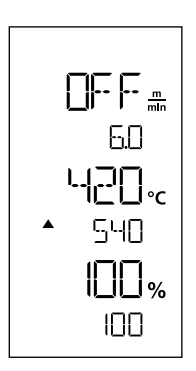

Valoarea reală a temperaturii aerului este mai mică decât valoarea de referință. Procesul de încălzire este semnalizat intermitent; săgeata indică în sus.

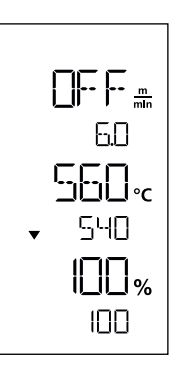

Valoarea reală a temperaturii aerului este mai mare decât valoarea de referință. Procesul de răcire este semnalizat intermitent; săgeata indică în jos.

#### 10.5 Finalizarea sudurii

După sudură, actionați maneta pentru mecanismul de pivotare (10) până la oprirea sa. Suflanta de aer cald (9) și propulsia sunt și ele oprite.

Basculați apoi rola ghidajului de suprapunere (18) în sus și ridicați aparatul de sudură cu aer cald cu ajutorul mecanismului de ridicare (5).

#### 10.6 Oprirea aparatului

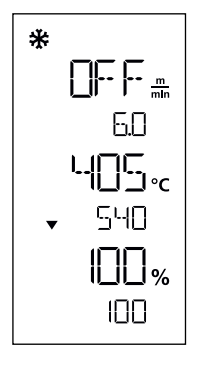

Deconectați încălzirea cu ajutorul **tastei Încălzire "pornită/oprită" (40)**.<br>Aparatul comută în Cool Down Mode (mod răcire) După aprox. 5 minute, suflanta se deconectează automat. Apoi deconectați aparatul de la întrerupătorul principal (11) și separați cablul de alimentare (3) de la rețeaua electrică.

- Așteptați până când aparatul se răcește.
- Verificați cablul de alimentare (3) și ștecărul cu privire la daune electrice și/sau mecanice. Nu este permisă utilizarea cablurilor de alimentare și a ștecărelor defecte, există riscul de electrocutare.
- Curățați duza de sudură (8) cu o perie din alamă.

## <span id="page-27-0"></span>11. Mesaje de avertizare și de eroare UNIPLAN 300

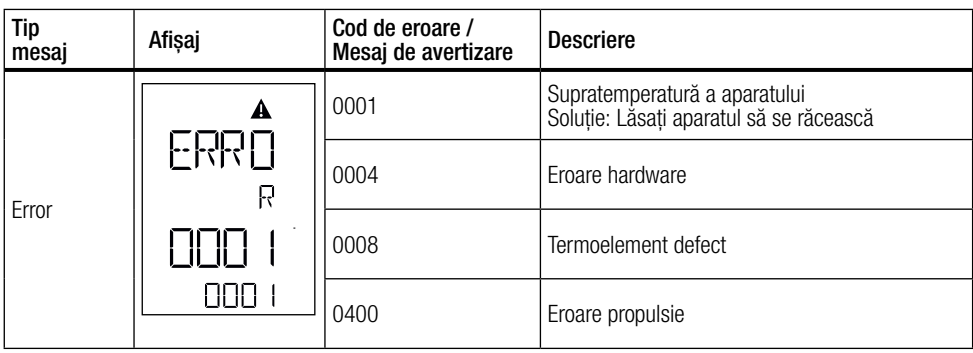

# 12. Întreținere UNIPLAN 300

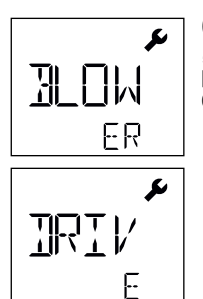

Când intervalul de întreținere pentru aparat este atins, după ecranul de pornire apare "BLOWER" sau "DRIVE". Afișajul dispare automat după 10 secunde sau poate fi confirmat prin apăsarea **tastei de confirmare (42)** . Aparatul trebuie dus la centrul dumneavoastră de service.

## <span id="page-28-0"></span>13. Întrebări frecvente, cauze și măsuri

#### Mașina conectează suflanta automat după conectare:

• Dacă la conectarea aparatului, temperatura aerului depășește 100 °C, aparatul comută automat în Cool Down Mode (mod răcire). Procesul de răcire se încheie atunci când timp de 2 minute temperatura aerului nu depășește 100 °C.

#### Mașina se deconectează automat:

• În modul Standby, încălzirea este deconectată automat după expirarea timpului salvat de către utilizator (consultați și Modul Standby). Acesta este posibil numai la aparatul UNIPLAN 500.

#### Calitate defectuoasă rezultat sudură:

- Verificați viteza de propulsie, temperatura de sudură și cantitatea de aer.
- Curățațiduza de sudură (9) cu perie de sârmă (consultați Întreținerea).
- Duza de sudură (9) este setată incorect (consultați Setarea duzelor de sudură).

#### Temperatura de sudură setată nu este atinsă nici după cel mult 5 minute:

- Verificare tensiune de rețea
- Reducere cantitate de aer

#### Modificarea lățimii de sudură:

• Pentru informații suplimentare referitoare la modificarea lățimii de sudură, vă rugăm să contactați distribuitorul dumneavoastră local.

#### 14. Documente aplicabile ulterioare

• Safety Instructions – Automatic Welders/Extrusion Welders/Welding Machines (număr articol: 129.102)

<span id="page-29-0"></span>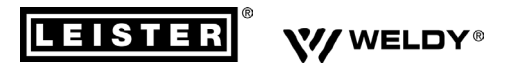

#### **PLASTIC WELDING PRODUCTS | INDUSTRIAL HEATING & LASER SYSTEMS PLASTIC WELDING PRODUCTS | INDUSTRIAL HEATING & LASER SYSTEMS**

Leister Technologies AG | Galileo-Strasse 10 | 6056 Kägiswil | Switzerland Leister Technologies AG | Galileo-Strasse 10 | 6056 Kägiswil | Switzerland phone: +41 41 662 74 74 | leister@leister.com | www.leister.com | www.weldy.com phone: +41 41 662 74 74 | leister@leister.com | www.leister.com | www.weldy.com

# **EU** declaration of conformity

 $\sum$ (in terms of the EC machinery directive 2006/42/EC; Appendix II A)

#### **Leister Technologies AG**

Galileo-Strasse 10, CH-6056 Kaegiswil/Switzerland

as manufacturer hereby declares that the product

#### **Designation:**

**Hot Air Welder** 

**Type: UNIPLAN 300, UNIPLAN 500**

is in conformity with the provisions of the following EU directives:

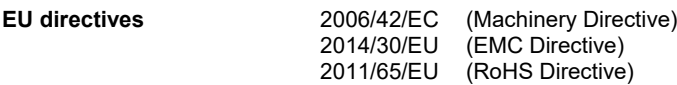

The following harmonised standards have been applied:

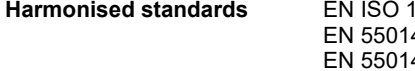

**Harmonised standards** EN ISO 12100:2010 4-1:2017 4-2:2015 EN 61000-3-2:2014 EN 61000-3-3:2013 EN 61000-6-2:2005 EN 62233:2008 EN 60335-1:2012 + A11:2014 + A13:2017 EN 60335-2-45:2002 + A1:2008 + A2:2012 EN 50581:2012

Authorised documentation representative: Thomas Schäfer, Manager Product Conformity

Kaegiswil, 02.07.2019

 $\sim$  . The contribution of  $\Lambda$ .  $\Lambda$ Bruno von Wyl Christoph Baumgartner (Chief Technical Officer)

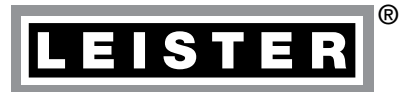

## **Garantie**

- Pentru acest aparat sunt valabile drepturile de garanție sau de asigurare oferite de către partenerul de distribuție/vânzător începând cu data cumpărării. În cazul unei revendicări asociate garanției sau asigurării (dovedită prin intermediul facturii sau avizului de expediere), defectele de producție sau de prelucrare sunt îndepărtate de către partenerul de distribuție prin înlocuire sau reparare. Elementele de încălzire sunt excluse din asigurare sau garanție.
- Alte revendicări asociate garanției sau asigurării sunt excluse în cadrul forței juridice obligatorii.
- Sunt excluse din asigurare deteriorările a căror cauză o constituie uzura normală, suprasarcina sau manevrarea inadecvată.
- Nu sunt luate în calcul revendicările asociate garanției sau asigurării în cazul dispozitivelor care au fost transformate sau modificate de către cumpărător.

 [Centru de vânzări și service](https://www.leister.com/de/plastic-welding/hand-tools/vertriebsnetz-ltag-pw)

Leister Technologies AG Galileo-Strasse 10 CH-6056 Kaegiswil/Switzerland Tel. +41 41 662 74 74 Fax +41 41 662 74 16 [www.leister.com](https://www.leister.com) [sales@leister.com](mailto:sales%40leister.com?subject=)